# Wykorzystanie języka R w GIS – utworzenie aplikacji mapowej przy pomocy biblioteki **leaflet**

Systemy Informatyczne w Badaniach Naukowych Katarzyna Mazur Rok 2015

# Wykorzystane biblioteki

- **sp** obsługa danych przestrzennych 2D i 3D, tworzenie map, proste selekcje na danych
- **rgdal** zapewnia powiązanie z biblioteką GDAL, umożliwia m. in. import i eksport danych wektorowych oraz rastrowych
- **tmap** zawiera funkcje umożliwiające tworzenie map tematycznych
- **leaflet** umożliwia stworzenie prostej aplikacji webowej wizualizującej posiadane dane

# Wykorzystane biblioteki - **leaflet**

- Leaflet jest biblioteką napisaną w JavaScript służącą do tworzenia interaktywnych webowych systemów informacji geograficznej.
- Zawiera bazę funkcji ułatwiających stworzenie internetowej mapy wraz z podstawowymi komponentami
- W języku R można wykorzystać możliwości Leaflet'a za pomocą biblioteki leaflet, lub leafletR

# Wykorzystane dane – pomieszczenia w budynkach A-4 i C-4

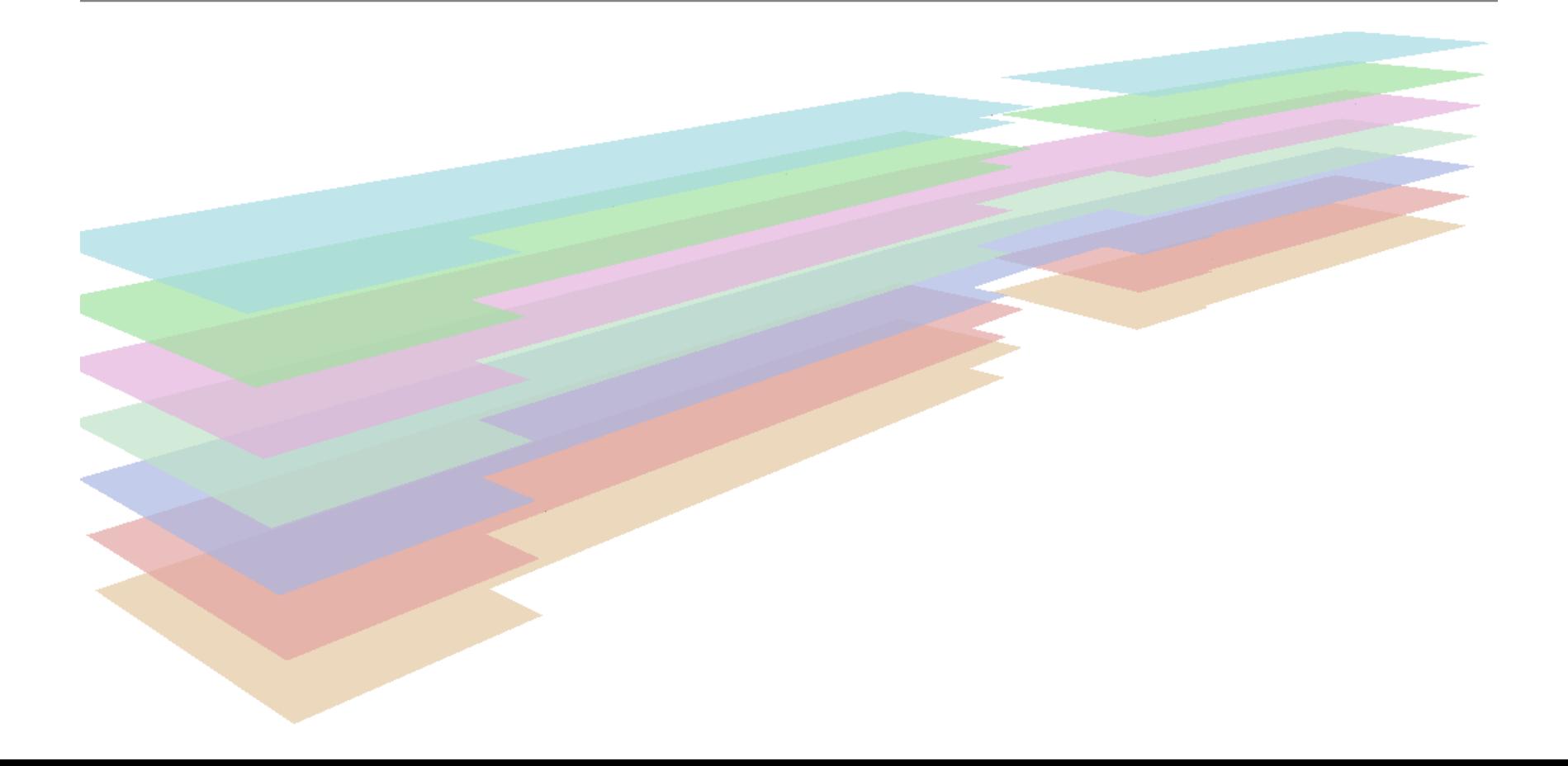

Wczytanie pliku \*shp i transformacja do układu WGS84

Wykorzystane biblioteki: **sp, rgdal**

Wczytanie pliku \*shp

Kon0=readOGR(dsn="data",layer="kondygnacja\_0")

\* Transformacja:

kon084=spTransform(kon0,CRS("+init=epsg:4326"))

## Wizualizacja warstwy w RStudio

- Wykorzystane biblioteki: **tmap**
- Dane zróżnicowano na podstawie funkcji danego pomieszczenia
- \* Kod:

### library(tmap)

qtm(kon0,"funkcja",title="Parter",text="nr\_pom",scale=0.4)

## Wizualizacja warstwy w RStudio

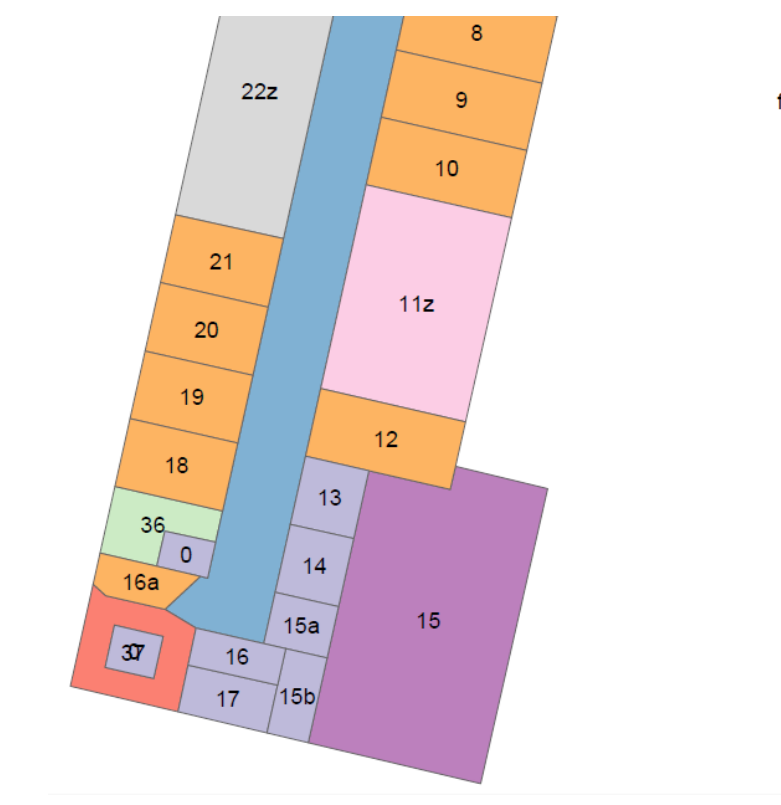

#### funkcja

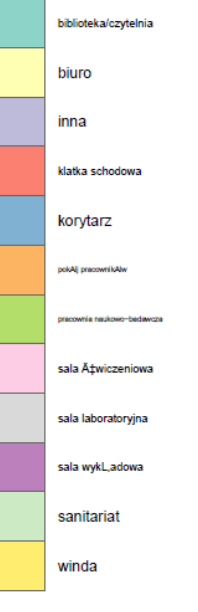

### Utworzenie aplikacji webowej - kod

**pal**=colorFactor(topo.colors(12),kon084\$funkcja) → paleta barw w zależności od funkcji

 $map=$ leaflet() %>%  $\rightarrow$  utworzenie obiektu mapy

**addTiles**(group = "OpenStreetMap")  $\gg \gg \Rightarrow$  dodanie warstwy podkładowej z OpenStreetMap

**addProviderTiles**("MapQuestOpen.Aerial",group = "MapQuest") %>% dodanie warstwy podkładowej MapQuest

### Utworzenie aplikacji webowej - kod

**addPolygon**s(data = kon084, group = "Parter",color=~pal(funkcja),stroke=FALSE,smoothFactor=0.2,fillOpacity=1) %>% dodanie do mapy warstwy poligonowej z pomieszczeniami o kolorystyce zgodnej ze zdefiniowaną paletą barw

**addLayersContro**l(baseGroups=c("OpenStreetMap","MapQuest"),overlayGr oups=c("Parter")) %>%  $\rightarrow$  dodanie listy warstw umożliwiającej zmianę widoczności warstw

**addLegend**(position="bottomright",title="Funkcje",pal=pal,values=kon084\$f unkcja,colors)  $\rightarrow$  dodanie legendy dzielącej pomieszczenia w zależności od funkcji

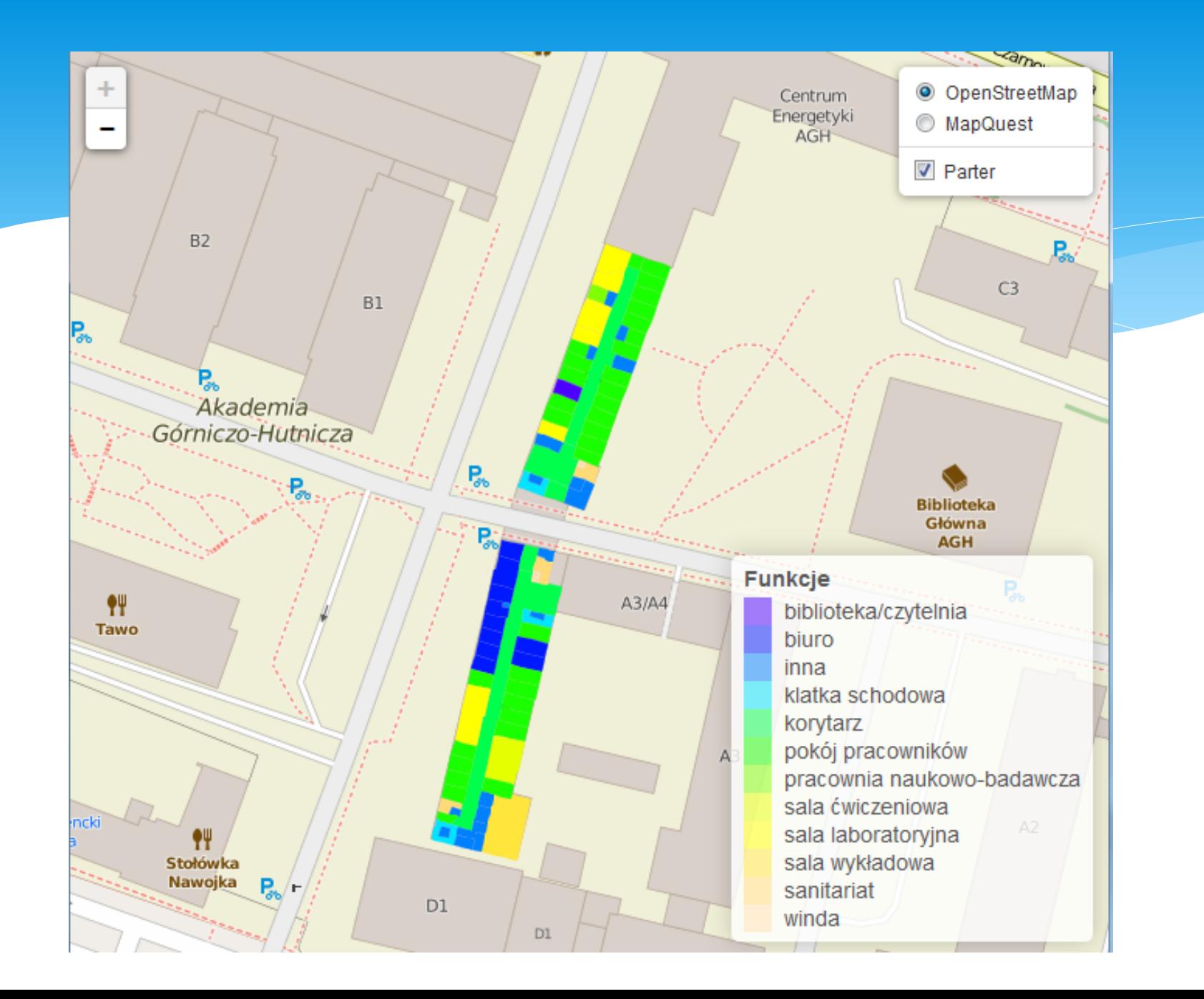

Dodanie do mapy wyników przykładowej selekcji

Powierzchnia pomieszczenia > 30 m2

### **Kod**

- $*$  sel<-kon084\$SHAPE\_Area>30  $\rightarrow$  parametry selekcji
- addPolygons(map,data=kon084[sel,],color="red",stroke=FAL SE, fillOpacity=0.5, group="Selekcja") → dodanie do mapy i do legendy wyniku selekcji

# Wynik graficzny

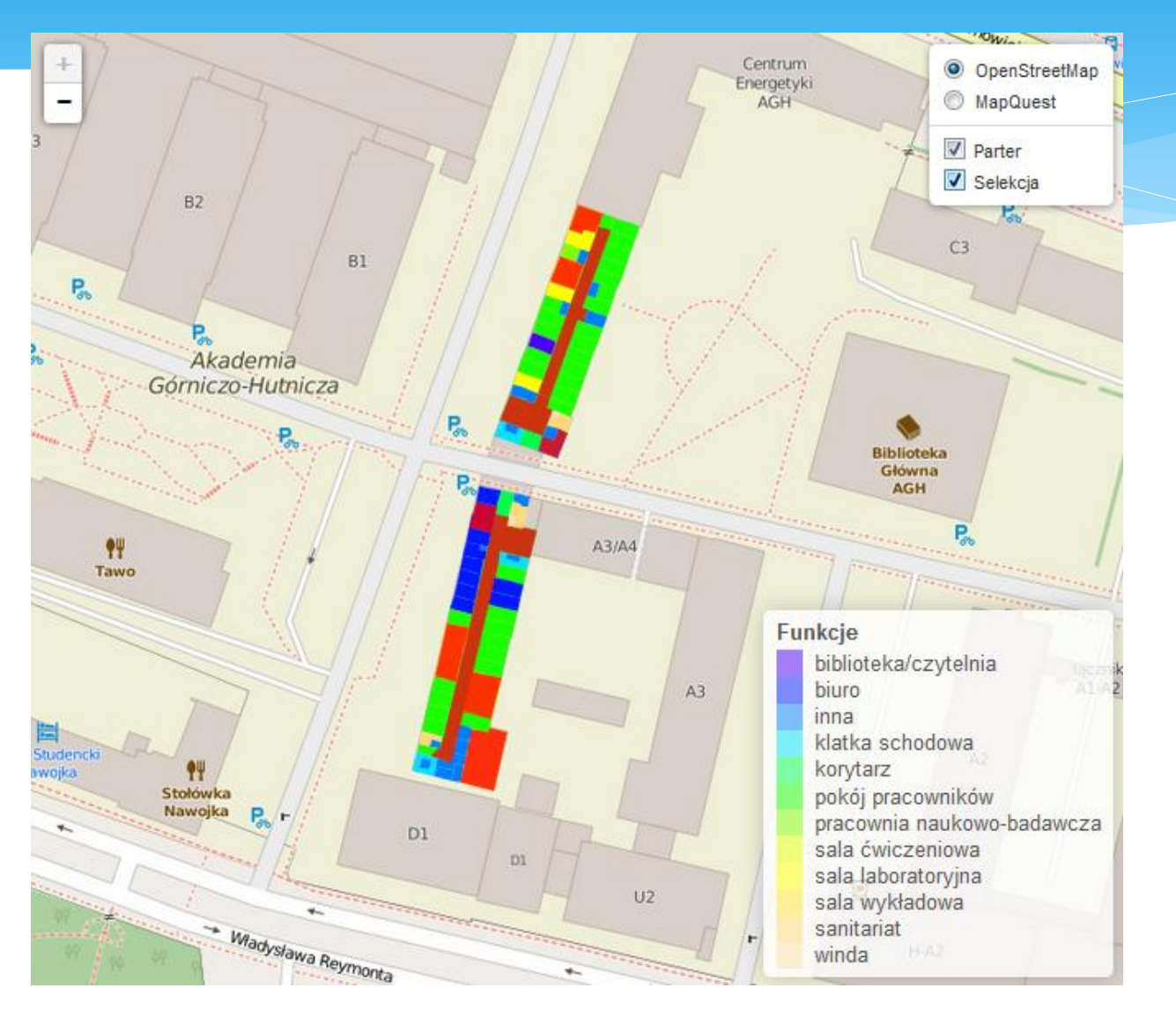

# Dziękuję za uwagę

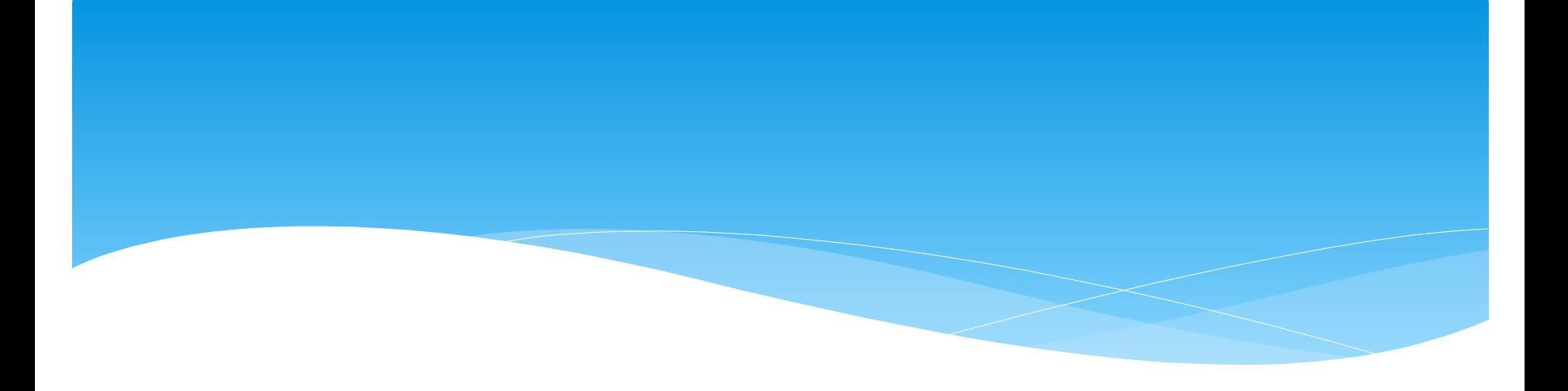